# **Návod na použitie GPS USB myši GPS USB 248 a 648**

## **Popis výrobku**

GPS USB 248 a 648 je univerzálny GPS 12-kanálový prijímač schopný prijímať súčasne signály z dvanástich satelitov. Je osadený GPS čipom štvrtej generácie od firmy SONY (typ GPS USB 648 je osadený 20-kanálovým čipom SiRFStarIII), vďaka ktorému má tento GPS prijímač nízku spotrebu a vysokú citlivosť umožňujúcu používateľovi zistiť aktuálnu polohu aj v husto zastavaných oblastiach alebo v miestach so slabým výhľadom na oblohu (les, roklina).

### **Technické parametre**

GPS prijímač: súčasne sleduje 12 satelitov (648 – 20 satelitov), L1, 1575.42MHz, C/A kód Presnosť: 2D (dvojrozmerná) RMS cca 2m, WAAS. Rýchlosť 0.1m/s bez SA, čas ±1us as zamerania pozície: studený štart cca 40s, teplý štart cca 33 s, horúci štart cca 2s (648 – 1s). Citlivosť: zameranie polohy -139dB, sledovanie polohy -152dB (648 - -148dB, sledovanie -159dB). Dynamické parametre: max. výška 18000m, max. rýchlosť 500m/s, max. zrýchlenie ±4g Frekvencia poskytovania údajov o pozícii: 1Hz (1s-1) Komunikačná rýchlosť: 4800bps Formát údajov: NMEA0183 V2.2 GGA, GSV, GSA, RMC, (optional VTG,GLL) Dátum: WGS84 Napájanie: DC 5V, (z USB portu) Prúdový odber: cca 85mA Prevádzková teplota: -10° do +70°C Vlhkosť: od 5% do 95% Typ antény: vstavaná LED dióda: vyhľadávanie satelitov (bliká), sledovanie polohy (svieti)

### **Spôsob použitia**

GPS myš je určená na priame pripojenie k USB portu PC alebo notebooku, z ktorého je súčasne napájaná a preto nepotrebuje externé napájanie. GPS myš je potrebné umiestniť na také miesto, odkiaľ je čo najlepšia viditeľnosť na otvorenú oblohu. V aute je možné dať GPS myš napr. na palubnú dosku pod čelné sklo. Nie je možné použiť GPS myš na miestach, ktoré nemajú priamu viditeľnosť na oblohu, napr. v budovách, v aute pod kovovou strechou, ale aj na palubnej doske niektorých vozidiel, ktoré majú vyhrievané alebo determálne čelné sklá. GPS myš obsahuje aj magnet, pomocou ktorého je ju možne pohodlne prichytiť na kovovú plochu.

GPS myš spolupracuje s bežne dostupným softvérom ako je napr. Route 66, MS AutoRoute alebo Infomapa CZ+SK. V príslušnom programe nastavte virtuálny sériový port, ku ktorému je pripojena GPS myš (zistite to v **Nastaveniach** Windowsu) a spustite zistenie polohy. Viac informácií o pripojení GPS prijímača je v **Help**e príslušného programu.

#### **Inštalácia**

Pred samotným pripojením GPS myši spusťte program s názvom "D:\Prolific\PL-2303 Driver Installer.exe", nachádzajúci sa na priloženom CD. Po jeho spustení sa Vám na monitore zobrazi nasledujúce okno:

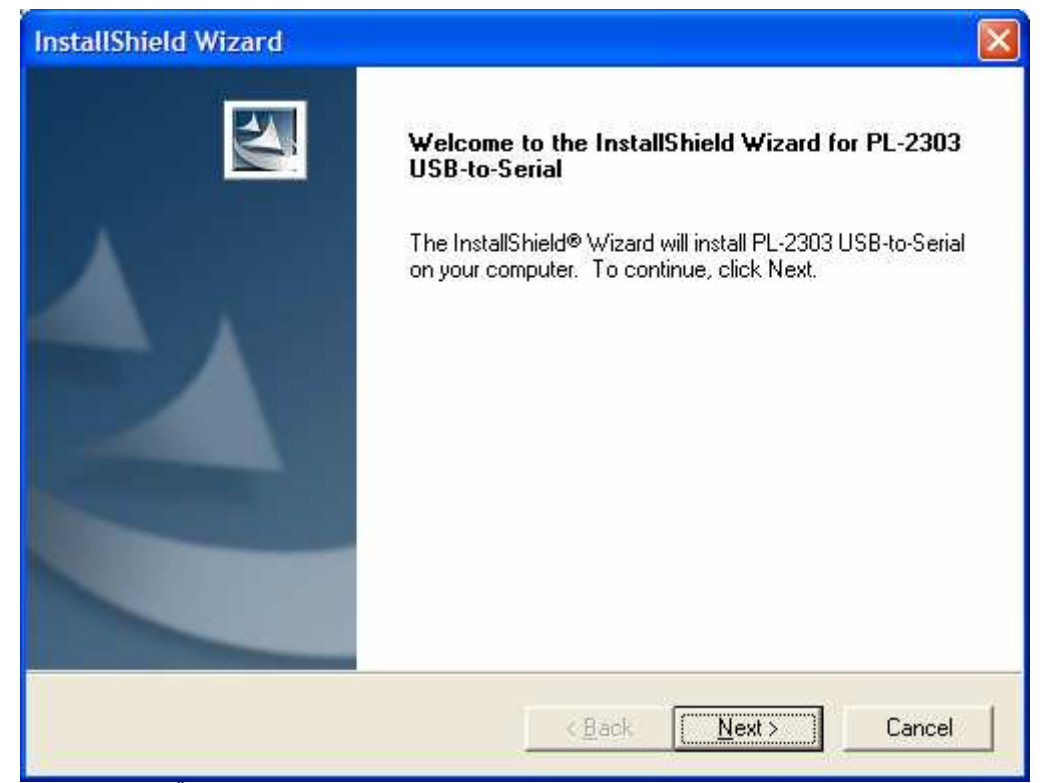

Kliknite na tlačidlo "Next". Dalšie okno Vás bude informovať, že potrebný ovládač je úspešne nainštalovaný v systéme:

| <b>InstallShield Wizard</b> |                                                                                                    |
|-----------------------------|----------------------------------------------------------------------------------------------------|
|                             | <b>InstallShield Wizard Complete</b>                                                                                                    |
|                             | InstallShield already successfully to installed PL-2303<br>USB-to-Serial driver. Please press [Finish] button to close and<br>out of InstallShield. |
|                             | If you have been plugged cable on PC before run this setup,<br>please unplug and then plug cable again for system detect this<br>device!            |
| Finish<br>Cancel<br>< Back  |                                                                                                    |

Kliknite na tlačidlo "Finish" a pripojte GPS myš na voľný USB port PC. V pravom dolnom rohu sa zobrazi hláška, ktorá informuje o pripojení nového hardvéru.

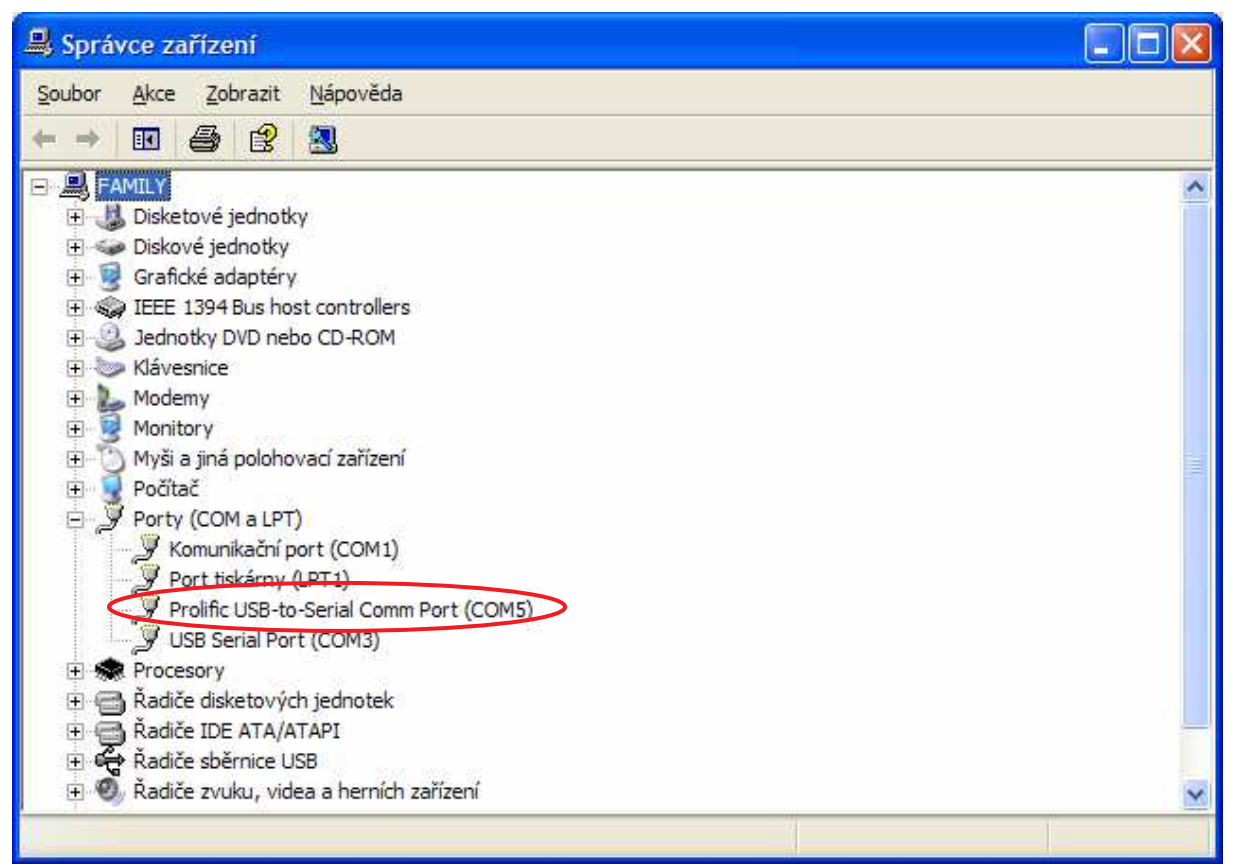

Ak spustite "Správcu zariadení" v systéme Windows, uvidíte túto položku v menu. Číslo nového sériového portu sa môže líšiť od uvedeného (záleži na tom, koľko ich už máte obsadených). Toto číslo sériového portu nastavte aj do mapovej aplikácie (na obrázku je príklad z programu Route66):

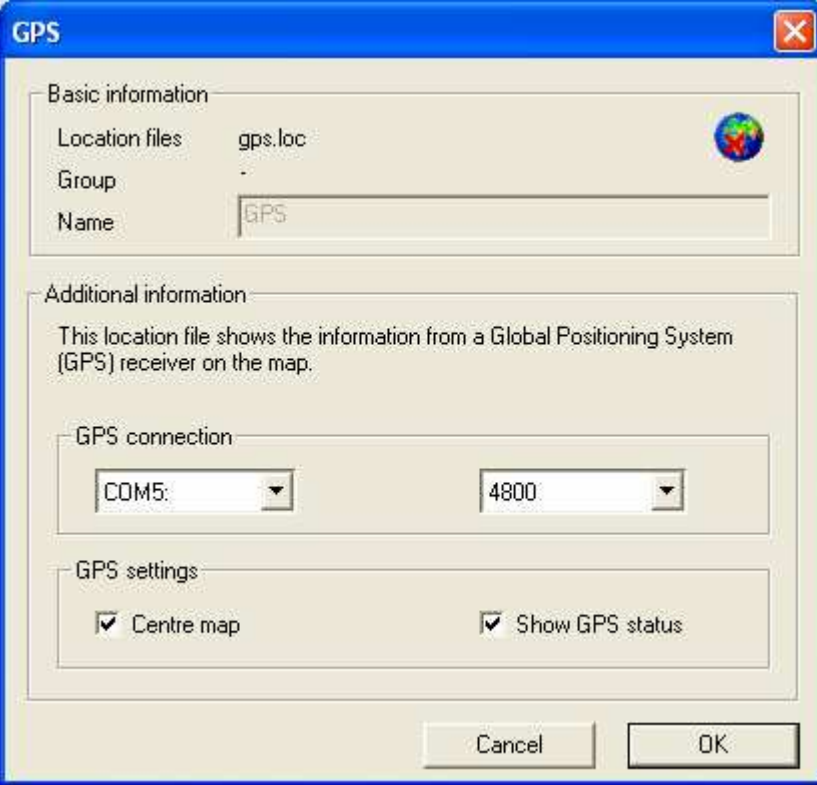

Ak z nejakých príčin chcete odinštalovať ovládač k GPS USB myši zo systému, spustite ešte raz program "D:\Prolific\PL-2303 Driver Installer.exe" a zvoľte si možnosť "Uninstaller driver!".

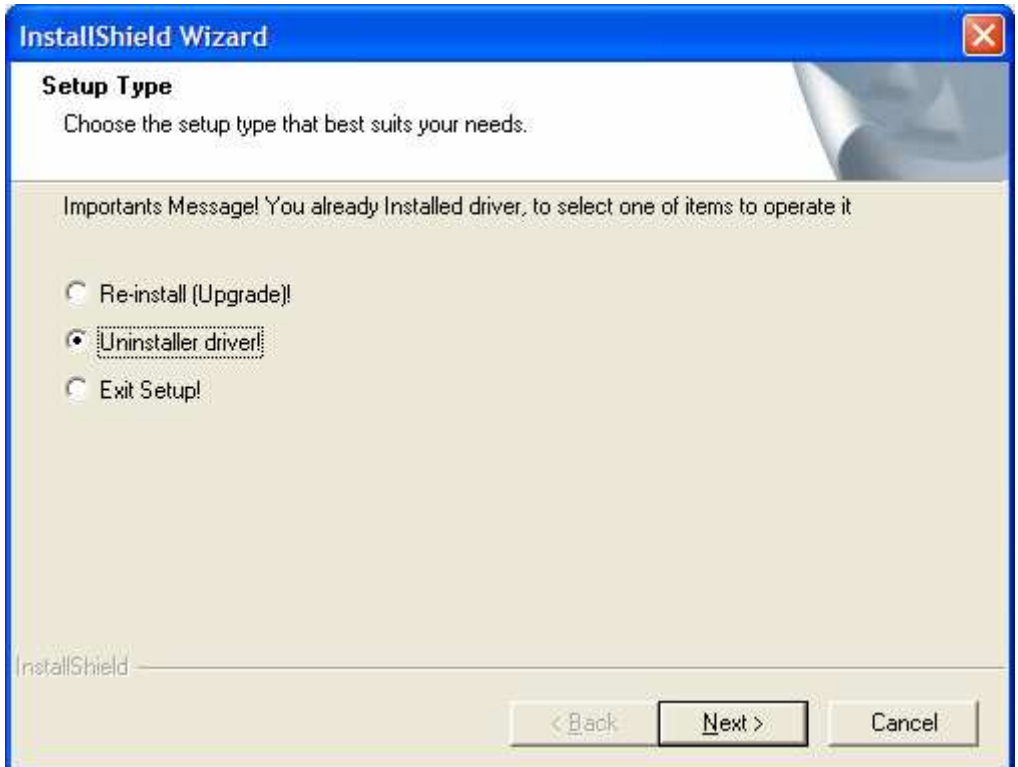